#### **Ми починаємо урок**, **а на уроці ми**… **Уважні**! **Розумні**! **Організовані**! Fundish 11 Superior **Кмітливі**!

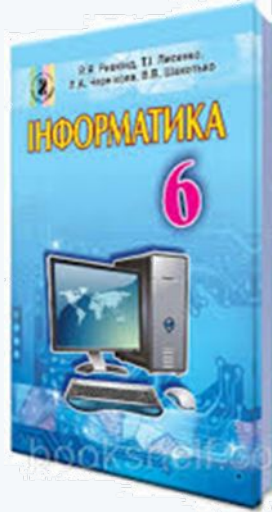

## Багатошарові зображення, розміщення об'єктів у шарах. Операції над об'єктами та групами об'єктів

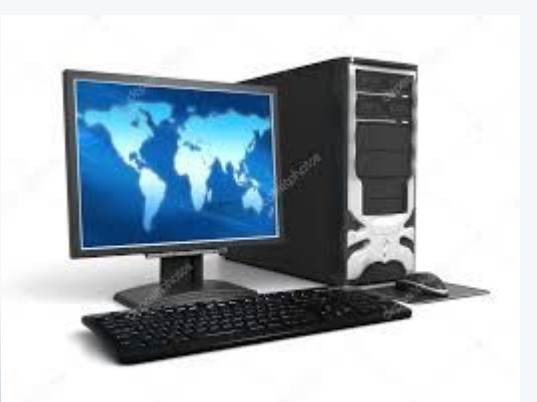

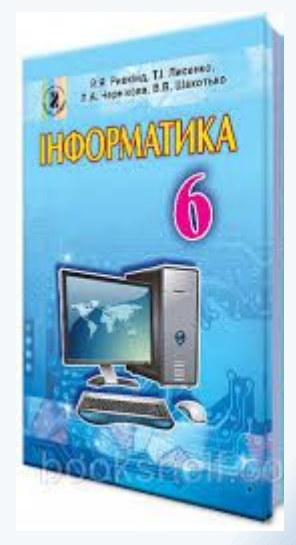

## *Актуалізація опорних знань*

#### **Запитання**

- 1. Як намалювати графічні примітиви?
- 2. Як установити значення властивостей ліній контурів, внутрішньої області графічних примітивів?

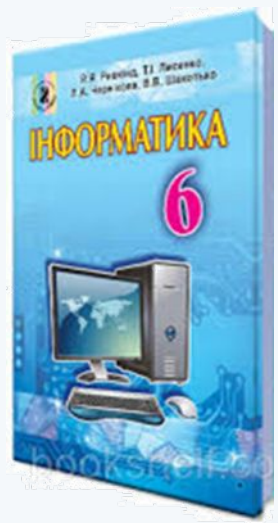

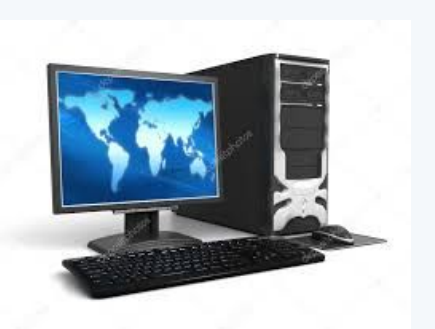

#### *Вправа*

Визначити місце розміщення кожного з геометричних тіл відносно інших для наведених трьох варіантів. Результати занести у таблицю,

позначивши місце на передньому плані - 1.

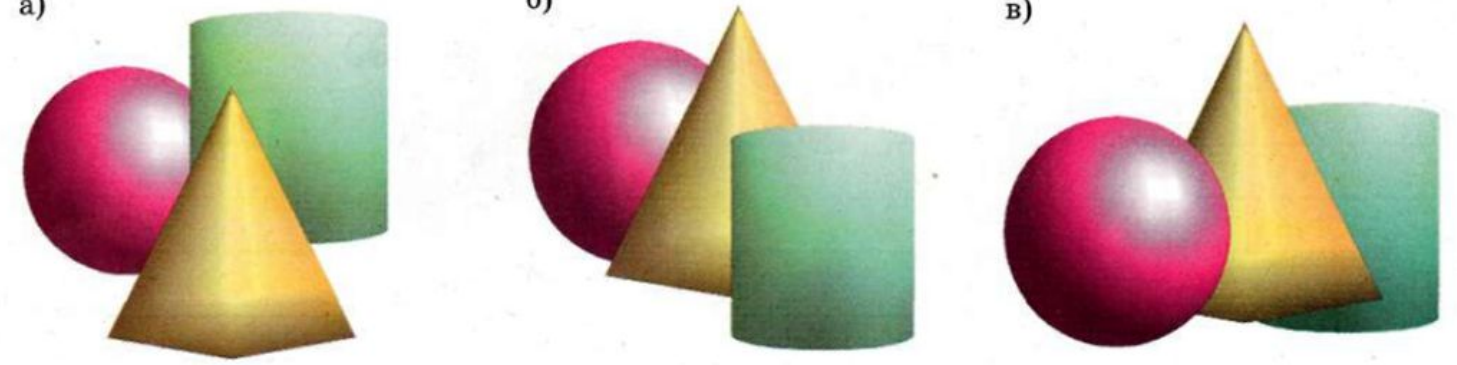

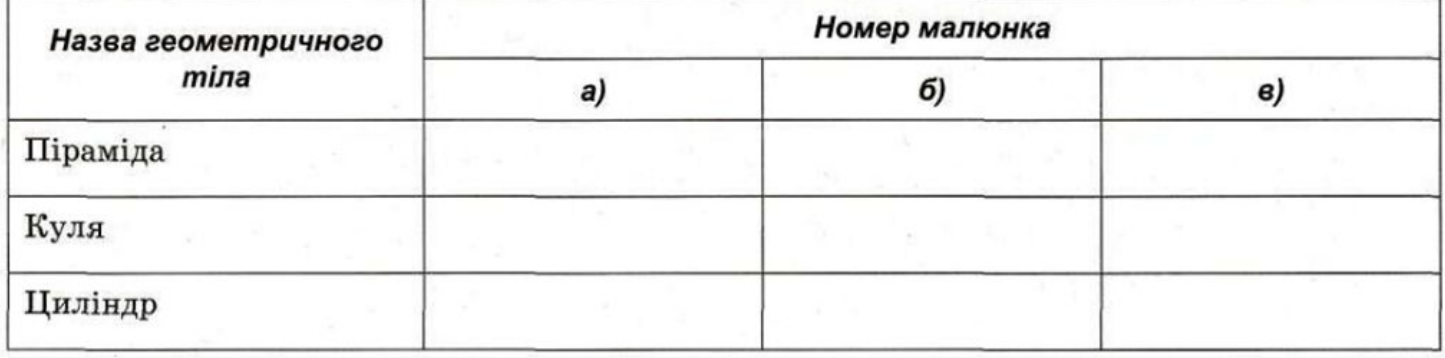

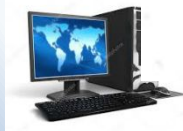

Для змінення розміщення об'єкта у багатошаровому зображенні слід:

- 1. Виокремити потрібний графічний об'єкт
- 2. Виконати

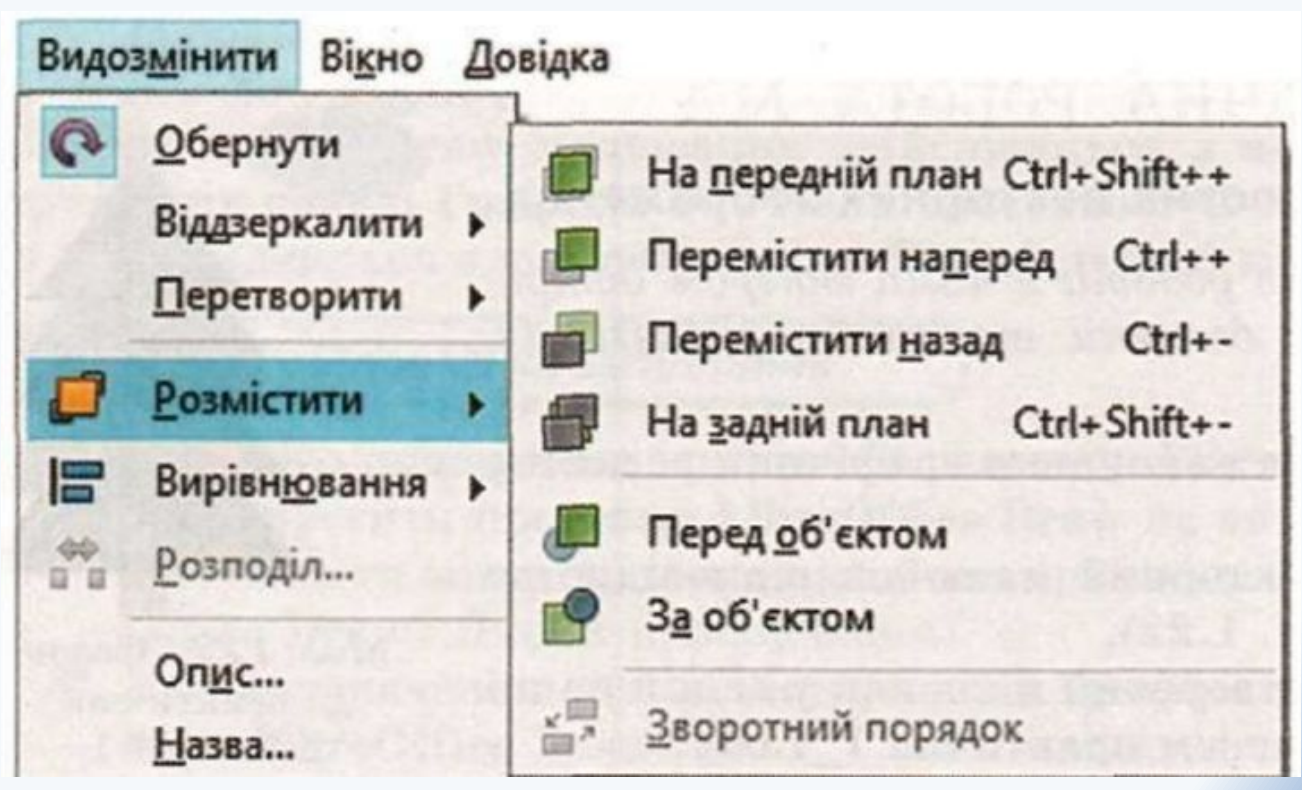

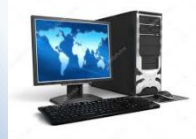

#### Команди меню Зміна геометрії

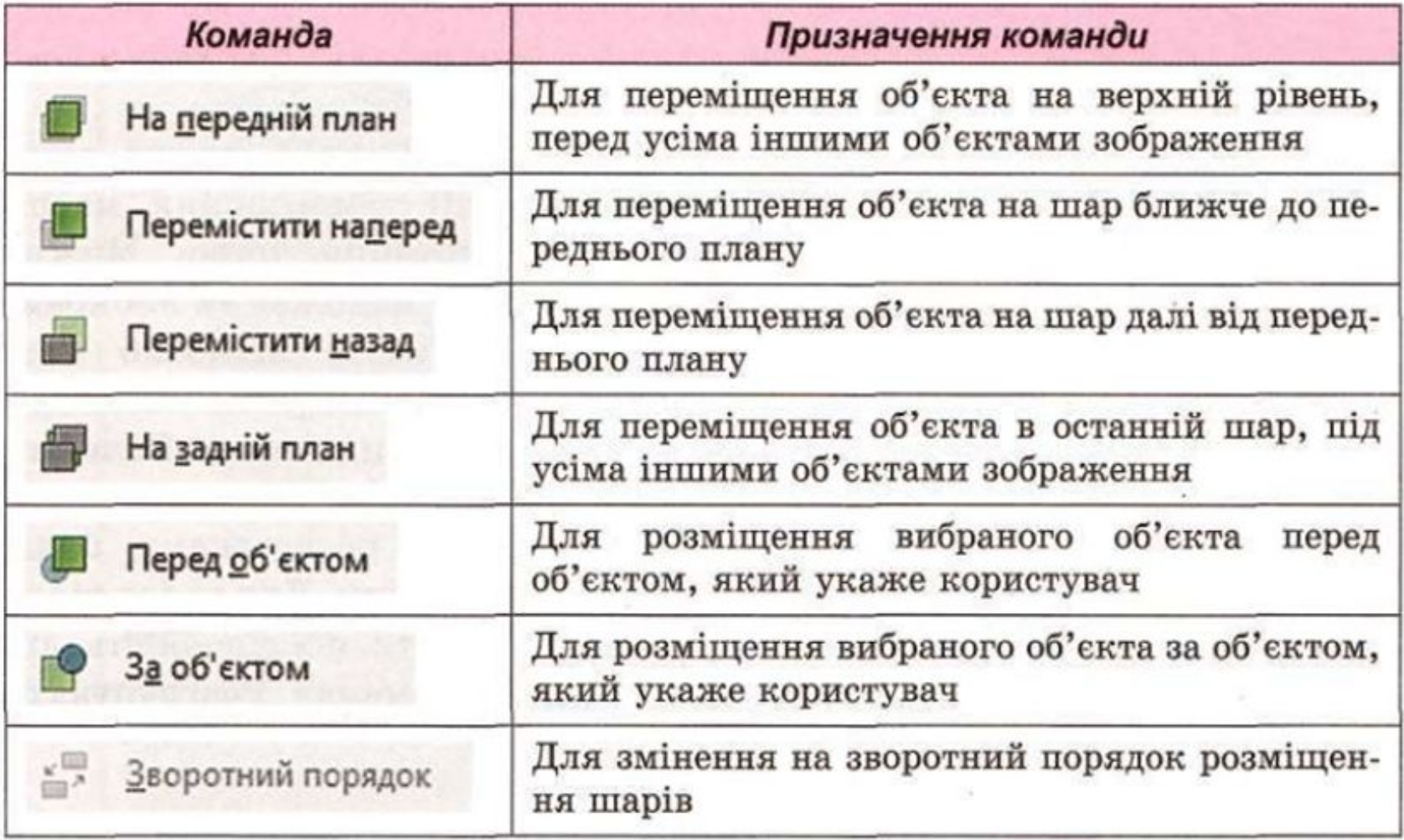

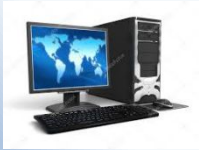

#### **Вправа «Доповніть речення»**

- 1. До комп'ютерного класу заходимо…
- 2. Не можна розпочинати роботу без…
- 3. Не торкайся…
- 4. Відстань до монітора має бути…
- 5. Не торкайся пальцями екрана…
- 6. За комп'ютерним столом не можна…

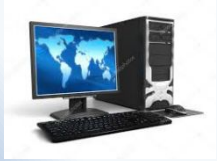

## *Робота за комп'ютером*

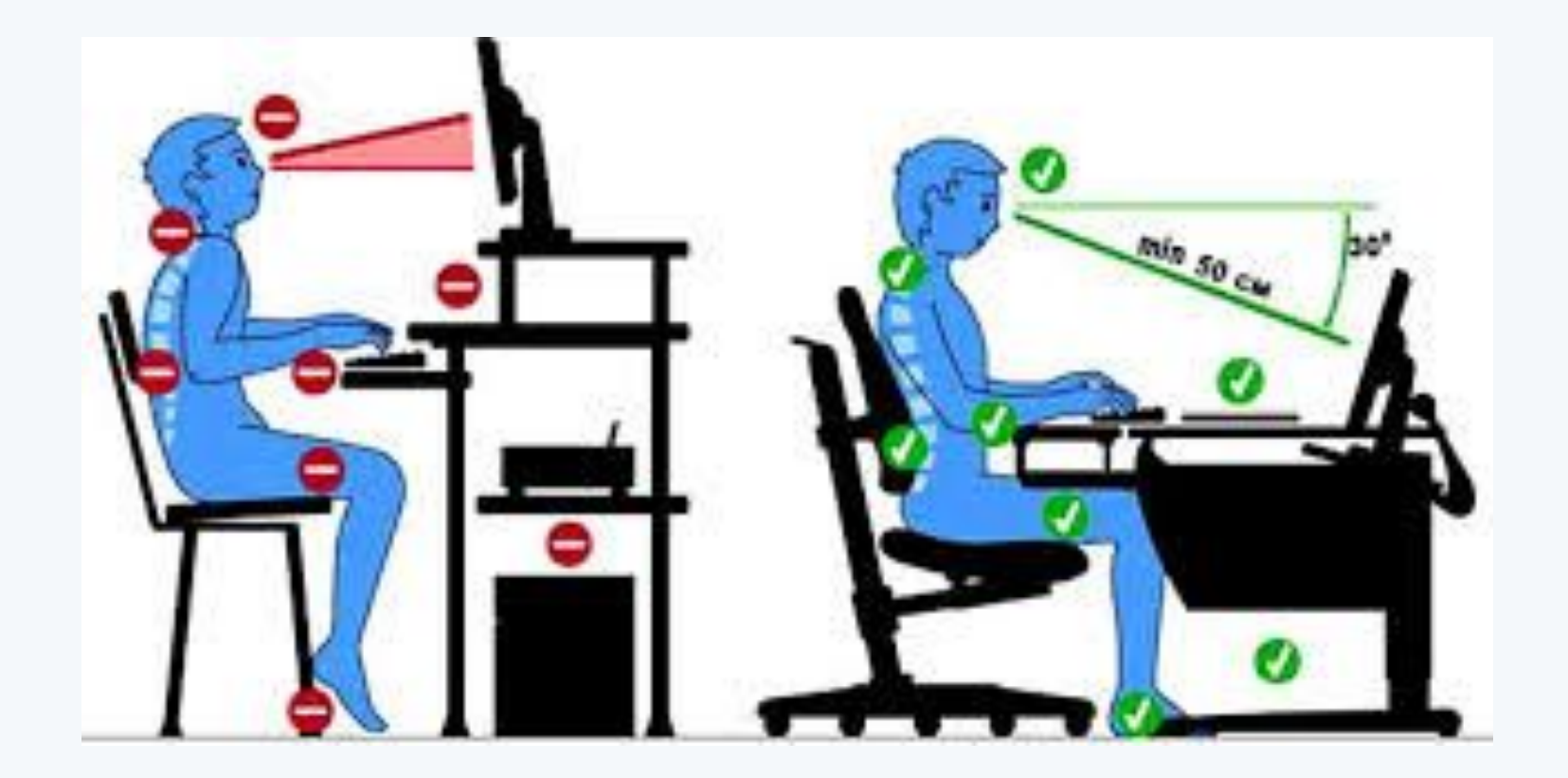

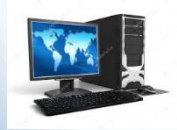

## *Робота за комп'ютером*

## **Підручник ст. 35. Рубрика «Виконайте завдання» №2**

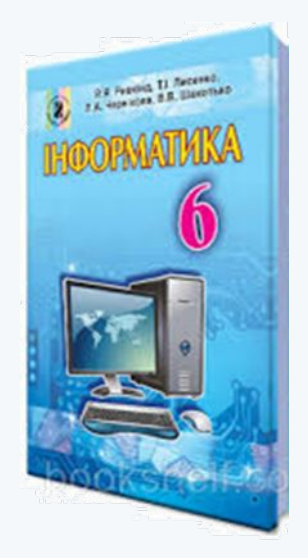

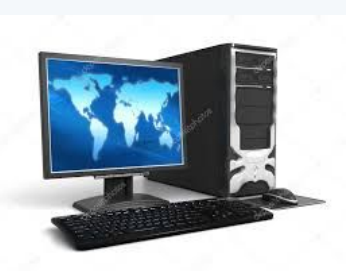

**Вправи для очей Очима швидко обертаймо, Та головою не хитаймо. Ліворуч – раз, два, три, чотири. Праворуч – стільки ж повторили. По колу очі обертаймо, І все навколо розглядаймо. Раз коло, два і три, чотири. Щільніше очі ми закрили. На п'ять і шість їх потримали По колу знов пообертали.**

#### **Запитання**

- 1. Як згрупувати кілька фігур в один об'єкт?
- 2. Як розмістити зображення в різних шарах?
- 3. Які інструменти редактора LibreOffice Draw можна використати для управління шарами?
- 4. Які переваги надає використання шарів?

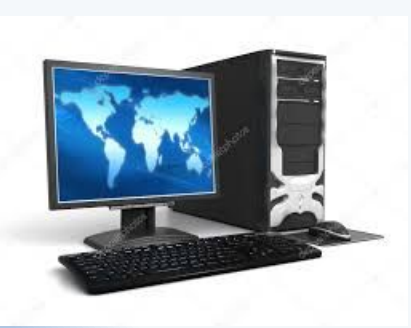

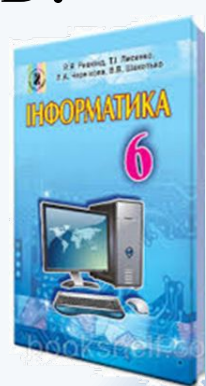

#### *Домашнє завдання*

# **Підручник § 1.4 ст. 36-38**

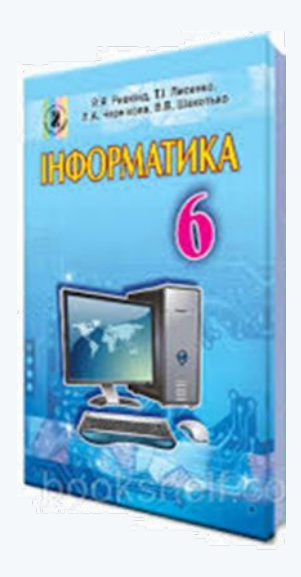

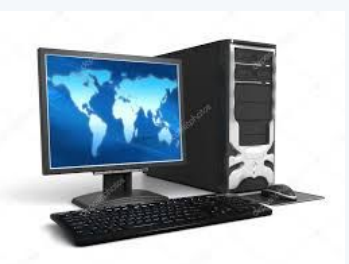